# **SONY**

# *IC Recorder*

### Operating Instructions

# **ICD-MX20**

©2005 Sony Corporation Printed in China

#### *Owner's Record*

The model number is located at the rear and the serial number is located inside the battery compartment. Record the serial number in the space provided below. Refer to these numbers whenever you call upon your Sony dealer regarding this product.

### **For the customers in the USA**

#### **INFORMATION**

interference in a residential installation. This equipment generates, uses, and can radiate radio frequency energy and, if not installed and used in accordance with the instructions, may cause harmful interference to radio communications. However, there is no guarantee that interference will not

## 222-7669 or http://www.sony.com/ **Declaration of Conformity** Trade Name: SONY<br>Model: ICD-M Model: ICD-MX20<br>Responsible Party: Sony Electr

occur in a particular installation. If this equipment does cause harmful interference to radio or television reception, which can be determined by turning the equipment off and on, the user is encouraged to try to correct the interference by one or more of the following measures: – Reorient or relocate the receiving antenna.

Responsible Party: Sony Electronics Inc.<br>Address: 16530 Via Esprillo, S 16530 Via Esprillo, San Diego, CA 92127 U.S.A. Telephone Number: 858-942-2230 This device complies with part 15 of the FCC Rules. Operation is subject to the following two conditions: (1) This device may not cause harmful interference, and (2) this device must accept any interference received, including interference that may cause undesired operation.

Program © 1999, 2000, 2001, 2002, 2003, 2004, 2005 Sony Corporation Documentation ©2005 Sony Corporation

– Increase the separation between the equipment and receiver.

– Connect the equipment into an outlet on a circuit different from that to which the receiver is connected. – Consult the dealer or an experienced radio/TV

technician for help. You are cautioned that any changes or modifications not

# **For "Memory Stick"**

#### operation. If you have any questions about this product, you may call: Sony Customer Information Services Center 1-800-

• "Memory Stick" and  $\triangleq$  are trademarks of Sony **Corporation** • "MagicGate Memory Stick" is the trademark of Sony

• "Memory Stick PRO Duo" and MEMORY STICK PRO DUO are trademarks of Sony Corporation.

# **Notice for users**

All rights reserved. This manual or the software described herein, in whole or in part, may not be reproduced, translated or reduced to any machine

readable form without prior written approval from Sony Corporation.

IN NO EVENT SHALL SONY CORPORATION BE LIABLE FOR ANY INCIDENTAL, CONSEQUENTIAL OR SPECIAL DAMAGES, WHETHER BASED ON TORT, CONTRACT, OR OTHERWISE, ARISING OUT OF OR IN CONNECTION WITH THIS MANUAL, THE SOFTWARE OR OTHER INFORMATION CONTAINED

#### HEREIN OR THE USE THEREOF. Sony Corporation reserves the right to make any modification to this manual or the information contained

herein at any time without notice. The software described herein may also be governed by the terms of a separate user license agreement.

• This software is for Windows and cannot be used for Macintosh.

• The supplied connecting cable is for the IC recorders ICD-MX20. You cannot connect other IC recorders.

# **Information**

IN NO EVENT SHALL SELLER BE LIABLE FOR ANY DIRECT, INCIDENTAL OR CONSEQUENTIAL DAMAGES OF ANY NATURE, OR LOSSES OR EXPENSES RESULTING FROM ANY DEFECTIVE PRODUCT OR THE USE OF ANY PRODUCT.

#### **Disposal of Old Electrical & Electronic Equipment (Applicable in the European Union and other European countries with separate collection systems)**

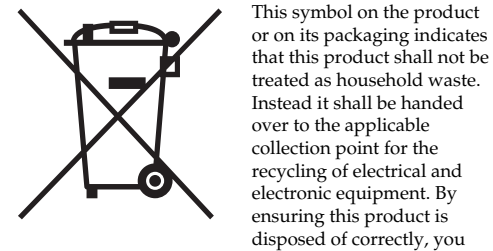

"ACCESS" appears in the display window and the internal memory is initialized automatically to create 5 folders (FOLDER01 to FOLDER05). *Notes while "ACCESS" appears* • The unit is accessing data while "ACCESS" appears in the display window or the OPR indicator light or flashes in red or orange. While accessing, do not remove the batteries or AC adaptor (not supplied). Doing so may damage

disposed of correctly, you will help prevent potential negative consequences for the environment and human health, which could

You need to set the clock to use the alarm function or record the date and time. When you insert batteries for the first time, or when you insert batteries after the unit has been without batteries for a certain period of time, "Set

otherwise be caused by inappropriate waste handling of this product. The recycling of materials will help to conserve natural resources. For more detailed information about recycling of this product, please contact your local Civic Office, your household waste disposal service or the shop where you purchased the product.

Applicable Accessories: Stereo headphones

the clock setting mode is cancelled and the window will return to normal display.

The validity of the CE marking is restricted to only those countries where it is legally enforced, mainly in the countries EEA (European Economic Area).

### **Trademarks**

**To display the clock setting window and current time** You can display the clock setting window to set the date and time or check the current time: **1** Press  $\triangleleft$  (MENU) to display the

Corporation. • "Memory Stick Duo" and MEMORY STICK DUO are trademarks of Sony Corporation.

 $2$  Press  $\triangle$ / $\nabla$  to select  $\triangleq$  (Preferences) and then press  $\blacktriangleright$   $\blacksquare$ . **3** Press  $\triangle/\overline{\mathbf{v}}$  to select "Date&Time". The current time is displayed in the right bottom of the display

≔o

**E** REC Mode

mMic Sense MS VOR

**Display**<br>
Date&Time

**|国Beep** 

ա⊟o!

**4** To set the clock, press  $\blacktriangleright$  **T** to display the "Date&Time" window and follow the steps 1 through 4 of the "Step 2: Setting the Clock".

• IBM and PC/AT are registered trademarks of International Business Machines Corporation. • Microsoft, Windows and Outlook are trademarks of

Microsoft Corporation, registered in the USA and other countries. Copyright ©1995 Microsoft Corporation.

All rights reserved. Portion Copyright ©1995 Microsoft Corporation

• Apple and Macintosh are trademarks of Apple Computer Inc., registered in the USA and other

countries. • Pentium is a registered trademark of Intel Corporation. • NaturallySpeaking, Dragon Systems are trademarks

owned by ScanSoft, Inc. and are registered in the United States and/or other countries. • All other trademarks and registered trademarks are trademarks or registered trademarks of their respective holders. Furthermore, "™" and "®" are not

mentioned in each case in this manual. The "Digital Voice Editor" uses software modules as shown below: Microsoft® DirectX®

©2001 Microsoft Corporation. All rights reserved.

# B*Getting started*

# *Step 1: Installing the Batteries*

Printed on 100% recycled paper using VOC (Volatile Organic Compound)-free vegetable oil based ink.

http://www.sony.net/

<u> Harry Harry Harry Harry Harry Harry Harry Harry Harry Harry Harry Harry Harry Harry Harry Harry Harry Harry H</u>

- The battery indicator on the display window shows the battery condition:<br> $\frac{d\mathbf{f}(\mathbf{x})}{dt}$ : Replace both of the two batteries with new ones. Replace both of the two batteries with new ones.
- 道主 : "Replace Batteries" appears and the unit will stop operation. **Battery life\*** (Using Sony alkaline batteries LR03 (SG)) **Recording mode: ST STLP SP LP**

**1 Slide and open the battery compartment lid.**

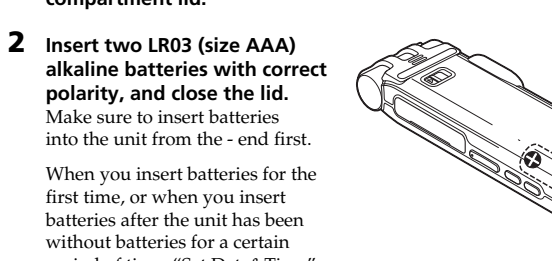

You can record the maximum of 999 messages in each folder of the initially 5 folders *(FOLDER01 to FOLDER05)*. In all the folders of the built-in memory, you can record **Maximum recording time\* (built-in memory)**

rding time of all the folders is as follows. You can

batteries after the unit has been without batteries for a certain period of time, "Set Date&Time" appears. Please refer "Step 2: Setting the Clock" to set the date and time.

> $(hr.: hours/min.: min$ \* In continuous recording \*\*Recording modes:

 $-1 - 1$  $- v - m - d$  --:

|●8ん…興.

If the battery compartment lid is accidentally detached, attach it as illustrated.

## **Replacing the batteries**

and the "Memory Stick" by switching drives as follows: **1** Press  $\blacktriangleright$  ( $\Box$ ) to display the folders in the current drive. **2** Press  $\triangleleft$ .

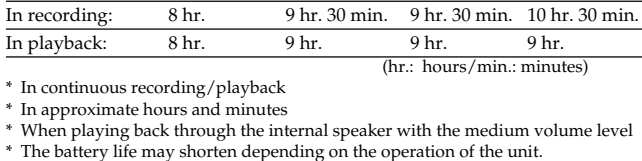

displayed, where you can select one by pressing  $\blacktriangle$  or  $\blacktriangledown$ .

(If you keep pressing  $\triangle$  or  $\nabla$ , the display switches to the folders of another drive.) **Starting recording automatically in response to**

\* The battery life may shorten depending on the operation of the unit.

### **Using on house current**

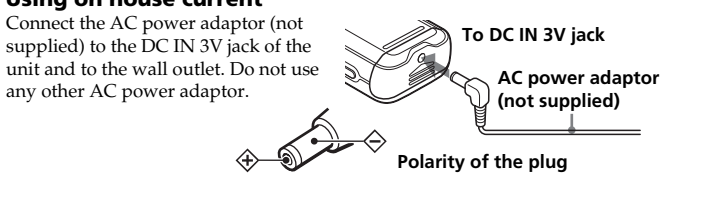

*Notes on batteries*

• Do not use manganese batteries for

this unit.

• Do not charge dry batteries. • When you are not going to use the unit for an extended period of time remove the batteries to prevent damage from battery leakage and

corrosion.

**When you insert the batteries for the first time after purchasing (initializing the**

This equipment has been tested and found to comply with the limits for a Class B digital device, pursuant to Part 15 of the FCC Rules. These limits are designed to provide reasonable protection against harmful sections. Should any problem persist after you have made these checks, consult your nearest Sony dealer. **The unit does not operate.** • The batteries have been inserted with incorrect

**memory)**

the data.

• If the unit is required to process excessive amount of data, "ACCESS" may be displayed for an extended period of time. This is not a malfunction of the unit. Wait until the message disappears.

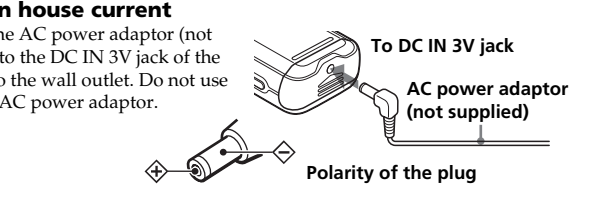

# *Step 2: Setting the Clock*

#### **Recording is interrupted.** • The advanced VOR (Voice Operated Recording) unction is activated. Set "VO $\overline{O}$

expressly approved in this manual could void your authority to operate this equipment. • If you plug in the headphones not securely during playback, the sound may come from the speaker. Unplug the headphones and then insert them securely. Date&Time" appears. Set the date and time as follows:

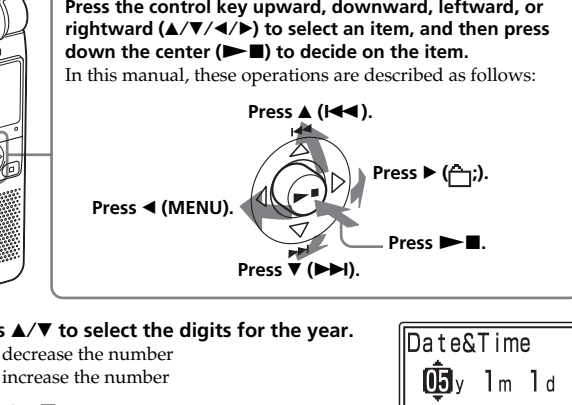

This device complies with Part 15 of the FCC Rules. Operation is subject to the following two conditions: (1) This device may not cause harmful interference, and (2) this device must accept any interference received, including interference that may cause undesired **The OPR indicator does not light.** • The "LED" in the menu is set to "OFF". Display the menu and set the "LED" to "ON". **You cannot start recording.** • The memory is full. Erase some of the messages. Or

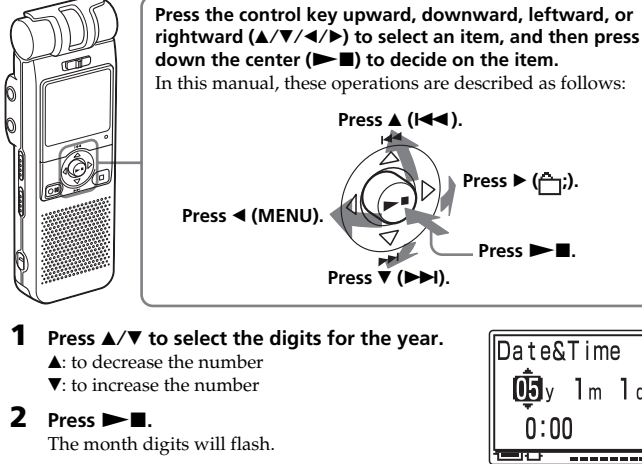

• Plug of the connected microphone was dirty when recording. Clean the plug.

#### **Playback speed is too fast or too slow.** • The playback speed is adjusted in the "DPC" in the menu. Slide the DPC switch to "OFF" or display the

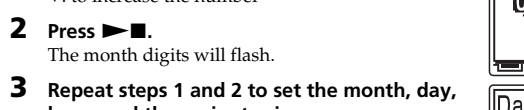

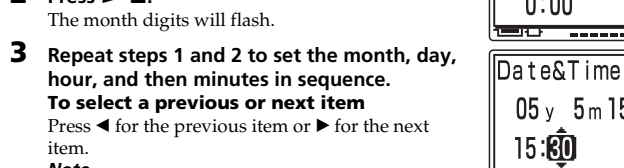

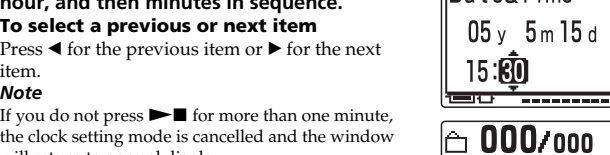

**4 Press ■STOP to return to the normal** 

**display.**

*Note on setting the clock* Set the clock while the set is in the

stop mode.

 $\bullet~$  Unless you sort messages using the supplied "Digital Voice Editor" software, messages are displayed in the unit in the same way as specified in the computer. Sort again in the order of the number of priority marks in the computer using the supplied "Digital Voice Editor" software.

menu.

window.

*Tip*

This unit does not have a power on/ off switch. The display is shown at all

times.

# B*Basic Operations*

*Recording Messages*

 $\Box$  095 /095  $\parallel$  \* The display selected with the "Display" in the menu Volume appears. \*\*When the "LED" in the menu is set to "OFF", the OPR indicator turns off.

recording.

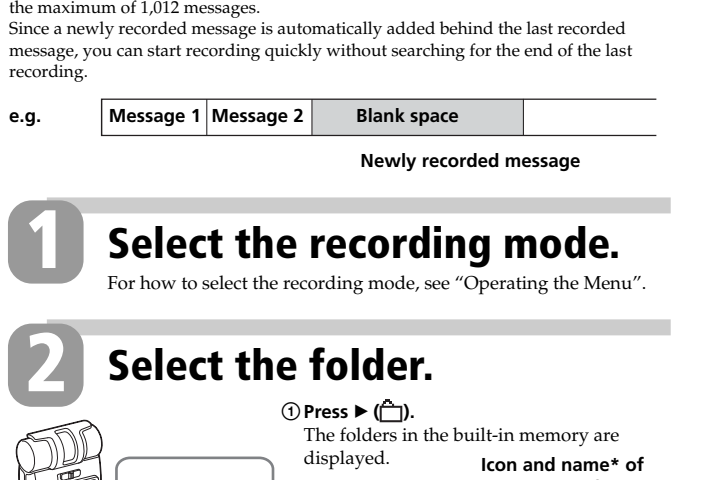

**1**

**2**

scrolling the cursor

 $\frac{1}{\sqrt{2}}$ 

3**Press**  $\blacktriangleright$ 

continuously.) These operations are for when "Easy Search" in the menu is set to "OFF".

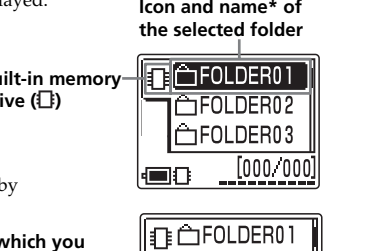

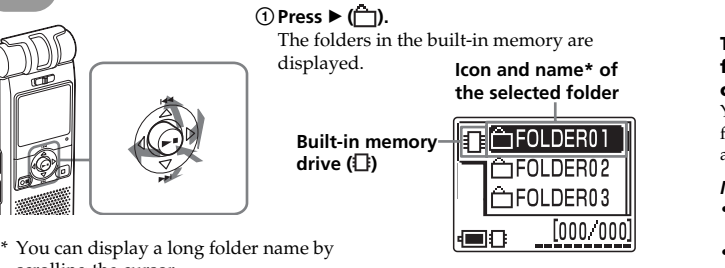

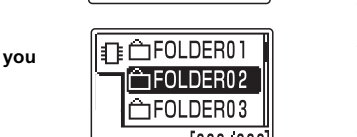

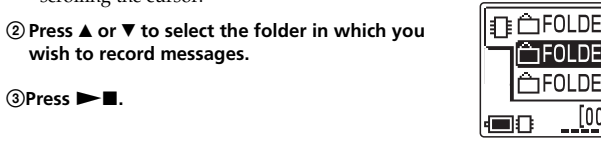

# **3 Start recording.**

**mode.** You do not need to keep pressing  $\bigcirc$ IIREC/PAUSE while recording **Current message number/ Number of messages in Folder icon the selected folder html 001/001** Memainir **Remaining** Recording  $\| \|$ **indication Q**  $\boxed{0:00:05}$ **Counter display\*** ●①ん…興味 **Recording mode Remaining memory indication Microphone sensitivity**

**Built-in microphone**

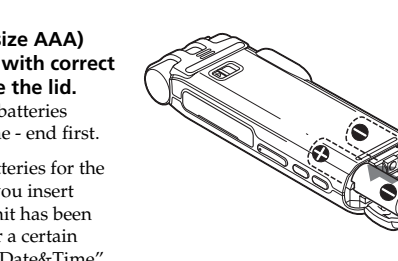

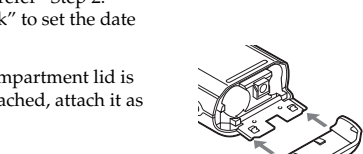

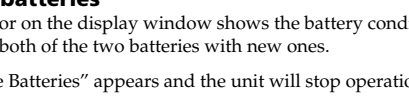

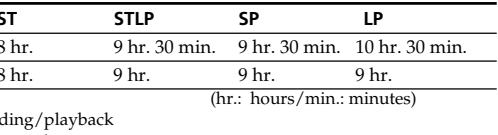

2**Speak to the built-in microphone. OPR indicator\*\*** (lights in red during recording.)

\* The display selected with the "Display" in the menu appears. \*\*When the "LED" in the menu is set to "OFF", the OPR indicator turns off.

# isplay cancelled and the window will return to normal display.  $E$ apse MSG Name **Menu items Settings** (\*: Initial setting) **Stop/Play/Rec\*\***

You can record for longer time (monaural sound). (8 kbps) **Note:** When the DIRECTNL switch is set to "ON", a message will be recorded in

#### **To Do this** stop recording Press STOP. The unit stops at the beginning of the current recording. If you do not change the folder after you stop recording, the next time you record you will record in the same folder. pause recording\* Press IIREC/PAUSE. During recording pause, the OPR indicator flashes in red and "REC Pause" flashes in the display window. release pause and Press OIIREC/PAUSE. resume recording Recording resumes from that point. listen to the current Press  $\blacksquare$ STOP to stop recording, then press  $\blacktriangleright\blacksquare$ . recording review the current  $Press \rightarrow during recording$ . recording instantly review during recording Keep pressing  $\blacktriangle$  ( $\blacktriangleright$ ) during recording or recording pause. Recording stops and you can search backwards

while listening to fast playback sound. After you release the key, playback starts from that point. You can add an overwrite recording from that point. \* About one hour after you pause recording, recording pause is automatically

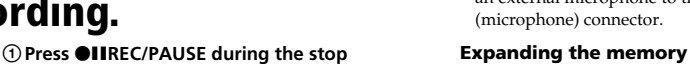

released and the unit goes into the stop mode.

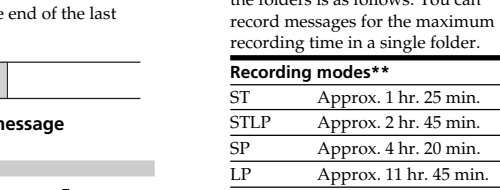

mode

**Priority You can add priority marks (A) to the currently selected message.** Usually the recorded messages are lined up in the order of recording.  $(None^*/A/AA/AA)$  (See the reverse side.) Move MSG **You can move the currently selected message to the desired folder.** (See the reverse side.) Alarm **You can set the alarm to the currently selected message.** (See the reverse side.) Add Folder **You can add a new folder to the end of the current drive.** (See the reverse side.) Edit Folder **You can change the icon and name of the currently selected folder.** (See the reverse side.)

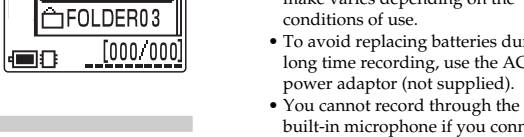

You can expand the memory by inserting a "Memory Stick Duo" or "Memory Stick PRO Duo" into the

MEMORY STICK slot. (See the reverse side.) **Switching the drives** You can use both the built-in memory

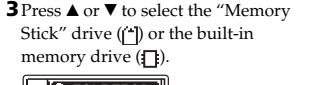

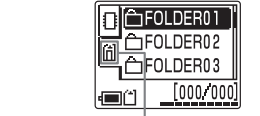

 **"Memory Stick" drive ( )**  $4$  Press  $\blacktriangleright$ The folders of the selected drive are OK/OK/–  $OK/–/-$ 

 $OK/-/ OK/-/-$ 

OK/OK/– OK/–/–  $OK/-/-$ 

 $OK/-/-$ 

**the sound — Advanced VOR function** Set "VOR" in the menu to "ON".

> *Notes on recording* • While the OPR indicator flashes or

lights in red or orange, do not emove the batteries or the AC adaptor (not supplied). Doing so may damage the data. • Noise may be recorded if an object, such as your finger, etc.,

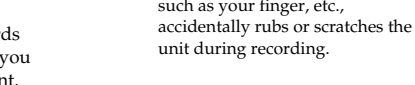

**Troubleshooting**

Before taking the unit for repair, check the following

leco

#### 5 **Control key**  $\blacktriangleleft (\textrm{MENU})/\blacktriangleright (\overbrace{\Box} : \textrm{folder}) \blacktriangle( \blacktriangleleft : \textrm{review})/\blacktriangledown( \blacktriangleright \blacktriangleright ! : \textrm{fast}$  $forward)/\blacktriangleright$  (play/stop•enter)

**6** OIIREC (record) /PAUSE button Press here to start and pause recording.

 $\boxed{7}$  **■ STOP button** Press here to stop operation.

polarity. • The batteries are weak.

- **8** Speake
- Sound is heard when no headphones or active speaker are connected.
- 9 **MEMORY STICK slot** Insert the "Memory Stick Duo" or "Memory Stick PRO Duo" here.

• The buttons are locked with the HOLD switch. (If you press any button, "HOLD" will appear for 3 seconds.) **The "Memory Stick" is not recognized. The number of folders automatically created in the**

**"Memory Stick" is less than 5.**

Even if the HOLD function is activated, you can stop the alarm playback. To stop the alarm or playback, press STOP. (You cannot stop usual playback.)

• Since the "Memory Stick" contains image data or other files, the memory required for creating initial folders is insufficient. Use the Windows Explorer or other tool to delete unnecessary files or use "Format" menu of the

To monitor the recording from the built-in microphone, connect headphones supplied or not supplied here. You can adjust the volume with VOLUME  $+/-$  [1], but the recording level is fixed.

unit to format the "Memory Stick". **No sound comes from the speaker.** • The headphones are plugged in. • The volume is turned down completely.

**Sound comes from the speaker even when the**

**headphones are plugged in.**

use the Digital Voice Editor to save the IC recorder messages to the hard disk of your PC. You can also use

the "Memory Stick" with sufficient capacity. • The write-protect switch on the inserted "Memory

Stick" is set to "LOCK" .

• 999 messages have already been recorded in the selected folder. Select another folder or erase some of

the messages.

**You cannot erase a message.**

Stick" is set to "LOCK"

• The message or the folder containing the message is set to "Read-only" in the computer. Display the message or the folder using Windows Explorer and remove the check for "Read-only" under "Properties" • The write-protect switch on the inserted "Memory

> $-0:07:28$ messages among the whole messages in the current folder in the stop and recording

**You cannot add a recording or an overwrite recording to the previously recorded message.** • The remaining memory is too short. The overwritten part will be deleted after the overwriting part finishes recording. Therefore, you can only overwrite within

the remaining recording time.

• At a factory setting, "Add/Over" (additional/

overwrite recording) is set to "OFF". Display the menu

and set the "Add/Over" to "Add REC" or

Model No. ICD-MX20 Serial No.  $\qquad$ 

# **IC RECORDER**

"Overwrite" .

**Recording is interrupted (when recording from an external device).**

• If you use an audio connecting cable without a resistor to connect the sound source to the IC recorder, sound may be recorded interrupted. Make sure to use a

resistance audio connecting cable.

When playing back a previously recorded message, start from Step 1. When playing back a message you have just finished recording, start from Step 2-2.

#### **Noise is heard.** • An object, such as your finger, etc., accidentally

rubbed or scratched the unit during recording so that noise was recorded. • The unit was placed near an AC power source, a fluorescent lamp or a mobile phone during recording or playback.

Displays the current microphone sensitivity specified with the "Mic Sense" in the menu  $\cdot$  H (High): To record at a meeting or in a quiet/

 $\bullet$  L (Low): To record for dictation or in a noisy

place. **13** Drive indication

Displays the current drive: : Built-in memory drive : "Memory Stick" drive **14** Remaining battery indicator

• Headphones plug is dirty. Clean the plug. **Recording level is low.**

> indicator does not appear. **15** Folder name indication

### change the icon with the "Edit Folder" in the menu. **16** Messages list

Displays the list of the three messages in the current 0:07:28 folder when "List View" in the menu is set to "ON".  $05y10m15d$  13:26 The number and recorded date/time of each message is displayed. You can scroll the messages |■8시…耶… with  $\angle$   $\overline{\mathbf{v}}$ .  $\Box$  005/045

• "Mic Sense" (microphone sensitivity) is set to "Low". Display the menu and set "Mic Sense" to "High". • If it is difficult to hear small sound of a recorded message, slide the VOICE UP switch to "ON". Playback sound may become more audible.

> **17** Scroll bar Displays the current location of the displayed

> > $pres \rightarrow \blacksquare$ . The Preferences menu is

**3 Press ▲/▼** to select "List

**View".**  $4$  **Press**  $\blacktriangleright$  **<b>N**.

 $\blacktriangleright$ **I**.

"DPC" in the menu and adjust the playback speed. **"--Y--M--D" or "--:--" is displayed.** • You have not set the clock. Display the "Date&Time" in the menu and set the clock.

#### **"--Y--M--D" or "--:--" is displayed as the recorded date.**

• The date and time of recording will not be displayed if you recorded the message when the clock was not set. Display the "Date&Time" in the menu and set the clock. **There are fewer menu items in the menu**

#### **mode.** • There are some menu items which are not displayed while the set is in recording or playback mode.

**A character in a folder or message name is** displayed as " $\square$ ". • The unit cannot support and display some characters which are entered using the supplied "Digital Voice

Editor" software. **Messages are not sorted in order of the number of priority marks in a folder.**

#### **The remaining time displayed in the display window is shorter than that displayed in the supplied "Digital Voice Editor" software.**

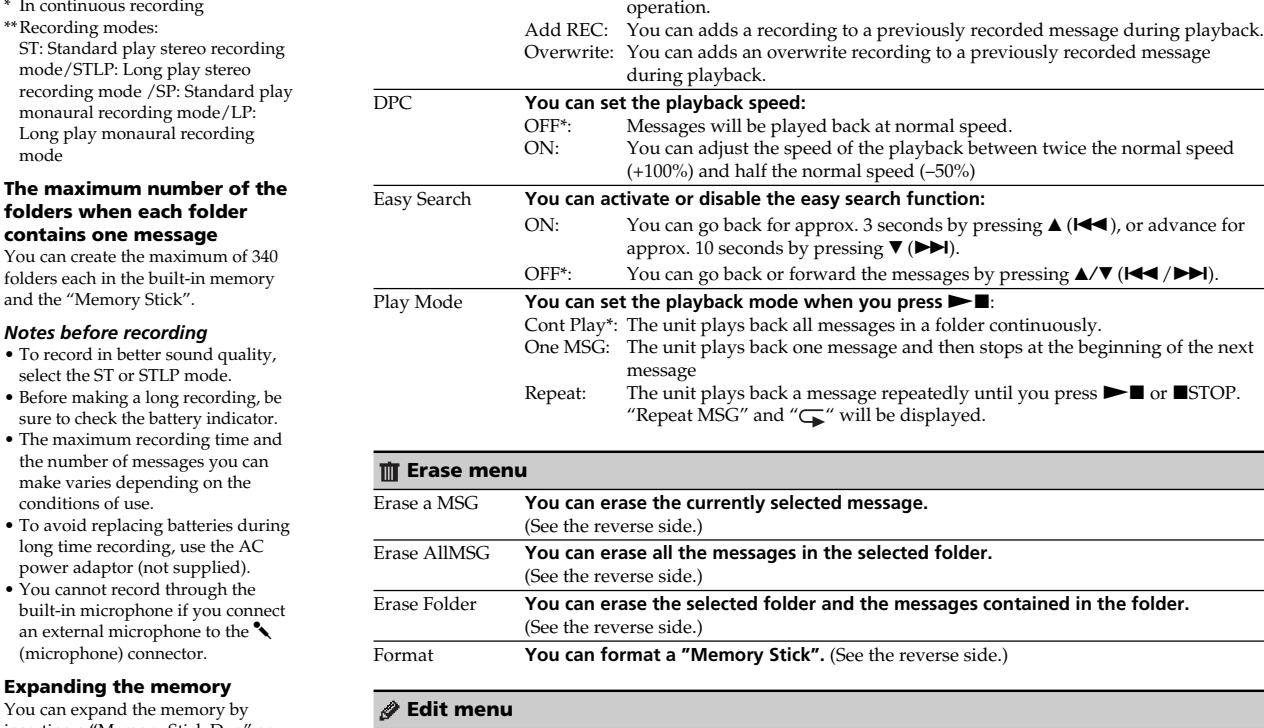

## • The unit requires a certain amount of memory for system operation. That amount is subtracted from the

# remaining time, which is the reason for the difference.

#### **The battery life is short.** • The battery life mentioned in "Step 1: Installing the Batteries" is based on playback through internal speaker with the medium volume level (using Sony alkaline batteries LR03(SG)). The battery life may

# shorten depending on the operation of the unit.

**"ACCESS" display does not disappear.** • If the unit is required to process excessive amount of data, "ACCESS" may be displayed for an extended period of time. This is not a malfunction of the unit.

### Wait until the message disappears. **The unit does not operate correctly.**

#### • Take out the batteries and insert them again with correct polarity. **You cannot connect the unit to the PC.**

• Refer to the "Digital Voice Editor 2" operating instructions. Please note that recorded messages may be erased during service or repair work.

**Recorded date and time of the message**

# **OPR indicator\*\*** 3 **Adjust the volume with VOLUME +/– .** (lights in green

The unit plays all the messages in a folder continuously and stops at the beginning of the last message in the folder. (You change the "Play Mode" in the menu so that the unit plays a message and then stop at the beginning of the next message .)

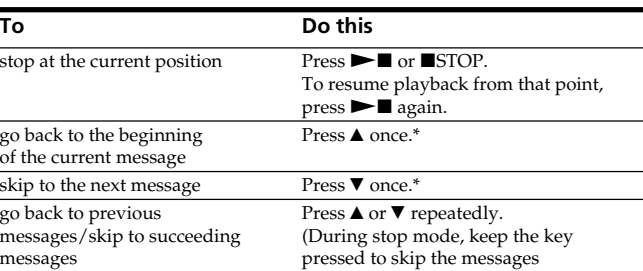

**Searching forward/backward during playback (Cue/Review) • To search forward (cue):** Keep V pressed during playback and release the key at the point you wish to resume playback. **• To search backward (review):** Keep  $\blacktriangle$  pressed during playback and release the key at the point you wish to resume playback. If you keep  $\blacktriangledown$  or  $\blacktriangle$  pressed, the unit starts to search at higher speed. During cue/review, the counter will be displayed, regardless of the display mode setting.

1 **When playback or fast playback is done to the end of the last**

**message**

• When fast playback is done to the end of the last message, "Message End" flashes for 5 seconds. (You cannot hear the playback sound.) • If you keep  $\blacktriangle$  pressed while "Message End" is flashing, the messages are played back rapidly, and normal playback will start at the point you release the key. • When "Message End" stops flashing and the OPR indicator goes off, the unit will stop at the beginning of the last message. • If the last message is long and you wish to start playback at a later pa of the message, keep V pressed to play back the message to the end and then press **A** while "Message End" is flashing to go back to the

desired point.

• For messages other than the last one, go to the beginning of the next message and play backward to the

desired point.

**Listening in better sound**

**quality**

You can enjoy better sound quality as

follows:

• To listen from headphones: Connect the stereo headphones (supplied or not supplied) to the  $\Omega$ (headphones) jack. The built-in speaker will be automatically

disconnected.

•To listen from an external speaker: Connect an active or pass speaker (not supplied) to the  $\bigcap$ (headphones) jack.

# *Operating the Menu*

 **Record/play menu** REC Mode **You can set the recording mode (bit rate):**

ST\*: You can record with high-quality stereo sound. (48 kbps)<br>STLP: You can record with stereo sound for longer time. (24 kbr You can record with stereo sound for longer time. (24 kbps)

monaural even in the "ST" or "STLP" recording mode. Mic Sense **You can set the microphone sensitivity.**

High\*: To record at meetings or in a quiet and/or spacious place.

Low: To record dictation or in a noisy place.

VOR **You can activate or disable the VOR (Voice Operated Recording) function for**

**eliminating recording from soundless period.:**

ON: Recording starts when the unit detects sound and "VOR" is displayed.

Recording pauses when no sound is heard and "VOR Pause" is displayed.

You cannot add a recording to avoid erasing a message by accidental

OFF\*: The VOR function is disabled. Normal recording operation is selected. **Note:** VOR function is affected by the sound around you. Set the "Mic Sense" according to the recording conditions. If recording is not satisfactory after you have changed the microphone sensitivity, or for important recording, set the "VOR" to "OFF".

Add/Over **You can enable or disable the adding or overwrite recording mode:**

You can record with better sound (monaural sound). (16 kbps)

## **Preferences menu**

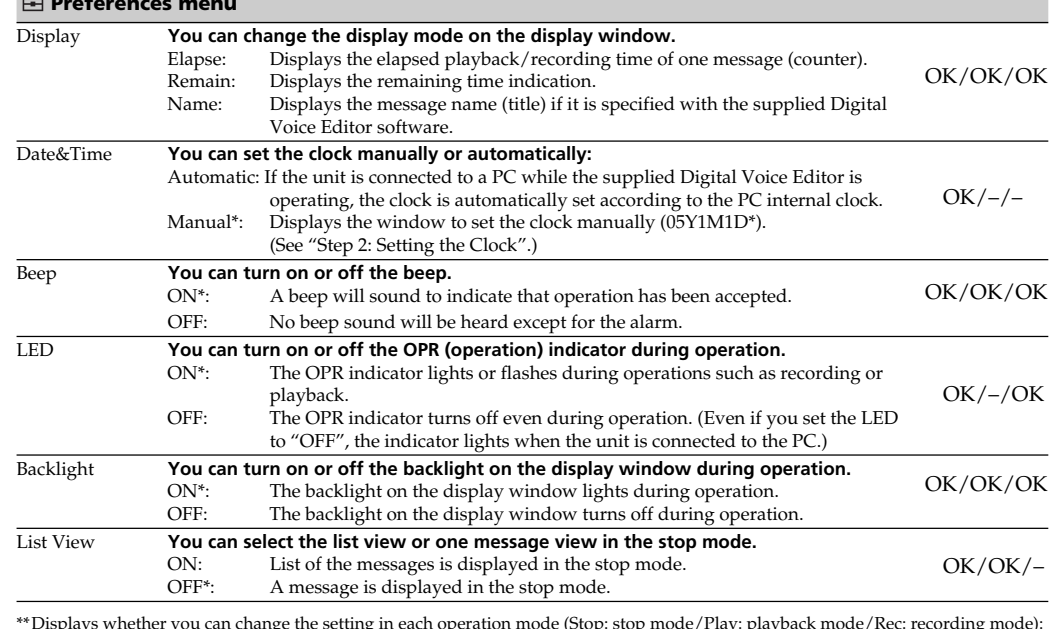

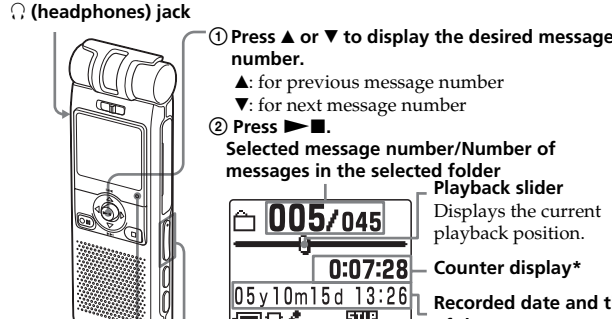

\*\*Displays whether you can change the setting in each operation mode (Stop: stop mode/Play: playback mode/Rec: recording mode): "OK" shows the setting can be changed and "–" shows the setting cannot be changed.

#### 05y10m15d 13:26  $\|00B\;05\;10\;$  7 10:30 使变化器质素 (查查处法原理法理)  $\frac{1}{14}$  13 12 11 10 9 14131211 10 9

OK/–/OK

OK/–/OK

 $OK/-/-$ 

OK/OK/–

OK/OK/–

OK/OK/–

OK/OK/–

# *Index to Parts and Controls*

# **Identifying the front and rear panels of the unit**

## 1 **Built-in monaural/stereo microphone**

**(directional/all-directional)** You can set the directivity with the DIRECTNL switch  $[2]$ , and sensitivity with the "Mic Sense" in the menu.

2 **DIRECTNL (directional) ON (MONO)/OFF switch** Slide the switch to set the directivity of the built-in microphone  $\boxed{1}$  as follows: ON (MONO): To record a sound centering on a specific direction in monaural. Use this position when you record a sound at a conference/ meeting or in a spacious place etc. OFF: To record a sound not centering on a specific

direction (all-directional recording). *Notes* • The DIRECTNL switch is set to "ON", sound is recorded in monaural even if you select ST or STLP mode. • In the ST and STLP mode, sound is recorded in higher

# quality sound thanks to their higher bit rates even in the monaural recording.

3 **Display window** For the details, see "Using the display window" below.

4 **OPR (operation) indicator** The indicator lights in red during recording or in green during playback. It flashes in red during recording pause. During accessing the data, it lights or flashes in red or orange. You can turn off the indicator with the "LED" in the menu.

0 **USB connector** Use the USB cable to connect a PC here.

qa **VOLUME (volume) +/– button**

Adjust the playback sound with the button.

Press to divide a message during playback.

Press to specify the beginning and ending points of

the portion to be played back repeatedly.

 $\sqrt{3}$ 

**e:005/045** 

 $0:00:00$ 

qf **HOLD switch**

To prevent accidental operation, slide this switch to "ON". "HOLD" will appear for 3 seconds, indicating that all the functions of the buttons are locked. When the HOLD function is activated during stop, all the display will be turned off after "HOLD" is

displayed.

**To cancel the HOLD function** Slide the HOLD switch to "OFF".

1 *Tip*

*Note*

If you turn up the volume excessively or place the headphones near the microphone while monitoring recording, the microphone may pick up the sound from the headphones, causing acoustic feedback (howling

sound).

**17** DPC ON/OFF switch

You can connect an external microphone here. When an external microphone is connected, the built-in

microphone is automatically cut off.

You can play back a message at a higher or lower

menu (between twice the  $\frac{1}{2}$   $\frac{1}{2}$   $\frac{1}{2}$   $\frac{1}{2}$   $\frac{1}{2}$  normal speed (+100%) and

 $\boxed{6}$  005/045

Fast Play

 $0:00:30$ 

speed as follows: ON: "Fast Play" or "Slow Play" will be displayed and a message is played back at the speed specified with the "DPC" in the menu (between twice the

half the normal speed (–

50%)).

OFF: A message is played back at the normal speed. qk **VOICE UP (Digital Voice Up) ON/OFF switch** You can make the playback sound well-balanced and more audible by enabling the Digital Voice Up

function as follows:

ON: Digital Voice Up function is activated. Inaudible low-level part of a recorded message is amplified so that the overall recording is adjusted to its

optimum level.

OFF: A message is played back without Digital Voice

Up function.

**19** Slit for a handstrap

*Note*

Depending on the area you purchased the unit, the Digital Voice Up switch name shown on the unit may

differ.

**15 C** (headphones) jack

You can attach a handstrap (not supplied) here.

Open the compartment lid and insert two LR03 (size

16

**20** Battery compartment /DC IN 3V jack

**12** Microphone sensitivity indication

AAA) alkaline batteries.

15

**E**FOLDER01

 $\sim$  05.10  $\,$  7.15:09  $\,$ 

 $\boxed{000005, 10, 6, 8:25}$  - 17

 $\vert$ 1

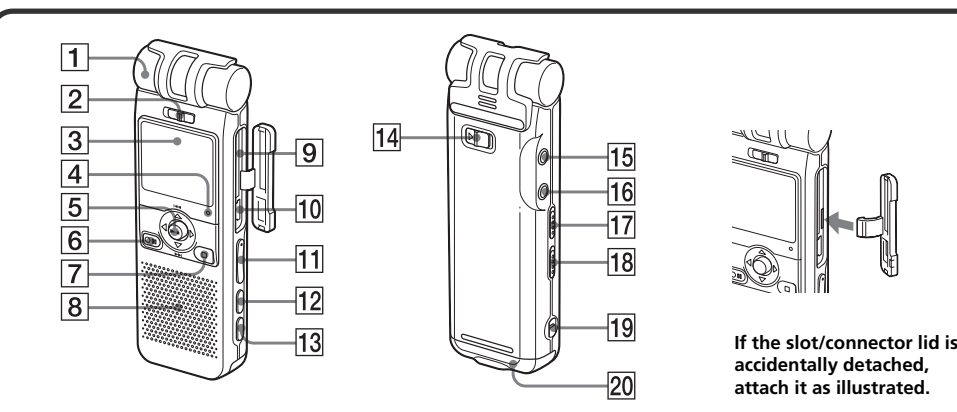

**Using the display window**

 $\sqrt{2}$ 

**12** DIVIDE button

 $\overline{13}$  A-B  $\subset$  (repeat) button

**One message view List view (in stop mode)**

#### 1 **Folder icon** Displays the icon of the current folder. You can change the icon with the "Edit Folder" in the menu. 2 **Priority marks**

Displays the priority marks specified with the "Priority" with the menu. You can renumber the messages in the order of their priority.

3 **Selected message number /Total number of the messages in the selected folder**

4 **Alarm indicator** Appears when the alarm is set for a message.

5 **Playback slider** Displays the current playback position.

#### 6 **Counter (Elapsed time)/Remaining time / Message name indication**

The display mode selected with the "Display" in the menu appears: **Elapse**: Displays the elapsed

 $\mathbf{0}$  001/001

lMeetind 05y10m15d 13:26 <u>(■84……耶…</u>

playback/recording time of one message (counter).

**Remain:** Displays the remaining time of the message in the playback<br>mode, and the mode, and the

remaining recordable time

modes.

**Name:** Displays the message

with the supplied Digital Voice Editor. (Some characters that are not compatible with the unit may not be displayed.) 7 **Recorded date and time indication**

Recorded year, month, day, hours, and minutes of

the current message are displayed.

8 **Repeat play indicator**

Appears when "Repeat" (one message repeat playback mode) is selected with the "Play Mode"

in the menu.

9 **Remaining memory indicator** Displays the remaining memory:

• During recording, the indicator decreases one by

one.

• When the remaining recording time reaches 5

minutes, the indicator flashes. • When the remaining time reaches 1 minute, the remaining time indication  $\boxed{6}$  will flash regardless of the display

mode.

• When the memory is full, recording automatically stops and "Memory Full" will be displayed with an alarm sound. To continue recording, first erase

some of the messages.

*Notes*

• If data other than sound data is saved, the remaining memory time is displayed excluding the data. You can check the remaining memory by selecting "Remain" in

• When you set the "Beep" in the menu to "OFF", an

the "Display" menu.

alarm sound (beep) does not sound.

**Remaining memory tim** 

恒日卷

 $\Box$  095/095

ecording

 $-0.00.5$ 

0 **Recording mode indication**

Displays the current recording mode specified with

the "REC Mode" in the menu:

• ST: Standard play stereo recording mode • STLP: Long play stereo recording mode • SP: Standard play monaural recording mode • LP: Long play monaural recording mode **11 VOR (Voice Operated Recording) indicator** Appears when the "VOR" in the menu is set to "ON" and the voice operated recording is activated.

# *Playing Back Messages*

**Select the folder.** Follow the step 2 in "Recording Messages".

# **Select the message and start playback.**

**1**

**2**

spacious place.

Displays the remaining battery volume. When the AC power adaptor (not supplied) is connected, the

Displays the name of the current folder. You can

**16 • (microphone) jack (PLUG IN POWER)** 

*Note*

#### name (title) if it is specified  $\boxed{\bigcirc}$  005/045 The effect of the back light of the display window may be reduced in a bright location

**1 Press**  $\triangleleft$  **(MENU).** 

**Switching the one message view and the list view** You can choose how the messages will be displayed on the stop mode between list view and one message view as follows:

**2 Press**  $\triangle$ **/** $\nabla$  to select  $\triangleq$  (Preferences) and then

**DED**<br>Backlight

EList View

<u>lodi ..............</u>

List View

 $-0FF$ 

 $\begin{bmatrix} \bullet & \bullet & \bullet \\ \bullet & \bullet & \bullet \end{bmatrix}$ 

<u>teo ...</u>

**6** Press **STOP** to return to the normal display.

The menu window is displayed.

displayed.

The "List View" setting window is displayed. **5 Press ▲/**▼ **to select "ON" (list view) or "OFF" (one message view) and then press**

> The setting will be changed.

During stop, playback or recording, you can use the menu to change the operation modes in playback and recording, display mode, or other settings. Display the menu and change the settings as follows: **To Do this 1** enter the menu mode. Press (MENU). **2** select the desired menu ( $\sqrt{\mathbf{m}}/\mathbf{g}/\mathbf{E}$ ). Press  $\triangle/\mathbf{v}$  and press  $\blacktriangleright\mathbf{E}$ . **3** select the desired menu item. Press  $\triangle$  **/v** and press  $\triangleright$  **n**. go back to the previous step. Press  $\blacktriangle/\blacktriangledown$  to select " $\blacktriangledown$ " and press  $\blacktriangleright$  II. ( If " $\sqsupset$ " does not appear  $press \blacktriangleleft$ .) **4** select the setting item. Press  $\blacktriangle/\blacktriangledown$  and press  $\blacktriangleright \blacksquare$ . **5** exit the menu mode. Press STOP. If you do not press the key or button for one minute, the menu mode is automatically

**How the display changes in**

**the menu mode**

面Mic Sense ∥ ≦ IVOR

REC Mode

 $\sqrt{\text{Display}}$ 

∤Date&Tim

k⊟ol

||<del>| 日</del> Beep

 $OK/-/-$ 

**Entering the menu mode (1)**

**Selecting the item in the desired menu (2, 3)**

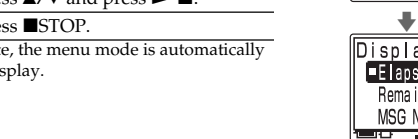

**Selecting the setting item (4)**

B*Various Ways of Recording*

**Adding a Recording to a Previously Recorded Message** You can add a recording to the message being played

back. *Notes*

or "Overwrite"

• At a factory setting, you cannot add a recording not to erase the message by accidental operation. To add or overwrite a recording, set the "Add/Over" in the menu to "Add REC"

• The added or overwritten portion of a message will be recorded in the same recording mode (ST, STLP, SP or LP) as the original message, regardless of the current recording

mode setting.

• You cannot add or overwrite a recording if the remaining memory is not long enough. For more information, see

**1 During playback, press**  $\bigcirc$ **IIREC/PAUSE briefly.** The "Add REC?" or "Overwrite?" will appea and the unit stops in the recording stand-by mode. **2 While the "Add REC?" or "Overwrite?" appears, press @IIREC/PAUSE** 

**When "Add REC" is selected in the menu** The added recording will be placed after the current message and counted as a part of the message.

**Recording with an external microphone** Connect an external microphone to the  $\blacklozenge$  (microphone)

**During playback of Message 3 After adding a recording**

**Message 3 Message 4**

**Message 3 Message 4 Added recording**

**When "Overwrite" is selected in the menu** You can add an overwrite recording after the selected point in a recorded message. The part of the message

1 *Recommended types of microphones* You can use the ECM-CS10 Sony electret condenser

after the selected point is deleted.

 **The starting point of an overwrite recording**

**Message 3**

**The deleted part of Message 3**

 $\mathrel{\boxdot}$  005/045

Add REC?

)5viumi5d i3:2

|■84……………

 $\mathrel{\boxdot}$  005/045  $\mathrel{\Box}$ 

 $0:07:28$ 

l Add REC I

|■□方

Before you start recording, set the microphone sensitivity by setting the "Mic Sense" in the menu to "High".  $6$  **Press**  $\blacktriangleright$  **II.** 

**Message 3 Message 4 Added overwrite recording in Message 3**

To record the sound of the IC recorder with other nect the  $\Omega$  (headphones) jack of the IC recorder to the audio or line input connector (stereo miniplug) of other equipment.

**again.**

The OPR indicator will turn in red. An add or overwrite recording starts.

**3** Press **STOP** to stop the recording

**Recording with an External Microphone or Other Equipment**

jack.

When you connect an external microphone, the built-in microphone is automatically cut off. When a plug in power type microphone is connected, power is automatically supplied to the microphone from the IC

 $\triangle$  ( $\blacktriangleleft$ ), or advance for approx. 10 seconds by  $\mathsf{pressing}\blacktriangledown(\blacktriangleright\blacktriangleright\blacktriangleright\blacktriangleright\blacktriangleright).$ OFF\*:You can go back or forward the messages by

 $presing$   $\triangle/\triangledown$  ( $\blacktriangleright\blacktriangle$ ).

recorder.

**External Stereo microphone (not supplied)**

**mini-plug (stereo)**

> **To the** m **(microphone) jack**

▄▓█▅

microphone (not supplied).

"Troubleshooting

using a resistance audio connecting cable.

*Note* If you use an audio connecting cable without a resistor, sound may be recorded interrupted. Make sure to use a resistance audio connecting cable.

**Recording with other equipment**

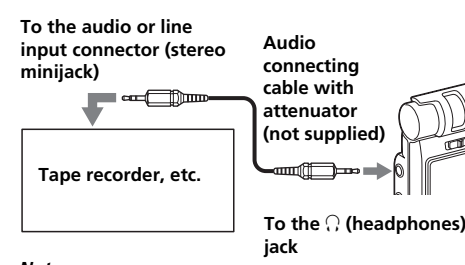

*Notes* • Make sure that the plugs are connected securely. • We recommend you make a trial recording to check the connections and volume control. • When connecting equipment other than Sony's, refer to the instruction manual of the equipment.

#### B*Various Ways of Playback*

## **Locating quickly the point you wish to start playback (Easy Search)**

**7 Press ■STOP to exit the menu mode.** "( $\bullet$ )" is displayed when the message having an alarm

Alarm **E**Beep&Play

005/045  $0:00:00$ 05v10m15d 13:26 setting is displayed in one

You can quickly locate the point you wish to start playback by pressing  $\triangle$  ( $\overline{\blacktriangleleft}$ )/ $\overline{\blacktriangledown}$  ( $\blacktriangleright$ H) repeatedly during playback. This function is useful when locating a desired point in a long recording. Set "Easy Search" in the menu as follows: ON: You can go back for approx. 3 seconds by pressing

*Notes* • If the alarm time comes while another message is being played back with an alarm, the playback stops and the new message will be played back. • If the alarm time comes during recording, alarm will sound for 10 seconds after the recording is finished and playback<br>begins. "(\*)" will flash when the alarm time comes.

### **Playing back a message repeatedly — Repeat Play**

## **Repeating a message**

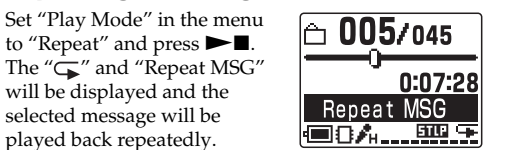

# **To resume normal playback**

Set "Play Mode" in the menu to "One MSG" or "Cont Play".

#### **Playing back the specified section repeatedly — A-B Repeat**

While playing back a message, you can set the start (A) and end (B) points for a section you wish to play repeatedly.

**Recording from other equipment** To record sound of other equipment with the IC recorder, connect the  $\blacklozenge$  (microphone) jack of the IC recorder to the earphone jack of other equipment (tape recorder etc.) by alarm sound either from

> You can erase unnecessary messages one by one. When a message is erased, the remaining messages will advance and be renumbered so that there will be no space between messages. **Before erasing Erase Message 3**

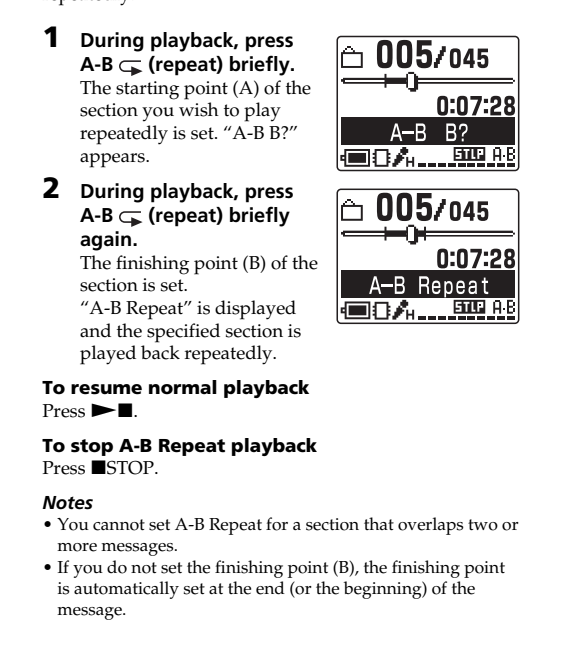

**5 Press ▲/▼** to select "Yes" and press  $\blacktriangleright$ **I**. The message is erased.

**6 Press ■STOP** to return to **Press ▲/▼ to select "Icon"**  $003$ /009 **C**FOLDER01 **Playing Back a Message at a the normal display. Adding Priority Mark(s)** and press  $\blacktriangleright$ **n**. 3nd+e The remaining The window for selecting a **Desired Time with an Alarm — Priority Mark Function**  $0:00:00$ |‱∆⊠**∆!** be renumbered. (For folder icon is displayed. 05y10m25d 10:00| example, if you erase ▏ᠿ▚**⋔** ▒ You can sound an alarm and start playback of a selected Usually the recorded messages are lined up in the order Message 3, Message 4 will be <u>(■8ん…耶…</u> message at a desired time. You can have the message of recording. renumbered as Message 3. **5 Press**  $\triangle$ **/V/4/** $\triangleright$  **to select a FOLDER01** By adding priority mark(s)  $(\triangle)$  to important messages, played back at a specified date, once every week, or the When erasing is completed, you can renumber the messages in the order of their ame time everyday **folder icon.** the unit will stop at the  $\sqrt{2}$  and  $\sqrt{2}$  +  $\sqrt{2}$ You can also sound the alarm without playing back a priority. There are four levels,  $\mathbb{Z}$   $\blacktriangle$   $\blacktriangle$   $\blacktriangle$   $\mathbb{Z}$  (the most The cursor moves to the beginning of the following ≗≏<u>ල</u>о!  $\mathsf{important}\left(\mathscr{C}\right)\cong\mathbb{A}^n$ ,  $\mathscr{C}\left(\mathscr{C}\right)$  and  $\mathscr{C}'\mathsf{None}$  (no priority mark). message. direction you press the key message.) You can add priority marks both in the stop mode and in  $(A/\nabla/4/\nabla)$ ▏ᠿ▚**⋔▙**♡ *Note* When the clock is not set or no messages are recorded, you the playback mode **To cancel erasing** When you keep pressing  $\blacktriangle$ / V, you can scroll the pages. cannot set the alarm. Press ■STOP before step 5. **1 Display the message you 1 Display the message you**  $\Box$  003/003  $6$  **Press**  $\blacktriangleright$  **II.**  $\triangle$  005/045 **To erase a message partially want to mark. want to set the alarm.** The setting is finished. First divide the message and then follow the steps on this  $0:00:00$  $0:00:00$ section to erase the message. **7** Press **STOP** to exit the 001/012 05y10m15d 13:26 05y10m15d 13:2 **menu mode. ■0A ... 聊 Erasing all messages in a folder** The folder is labeled with the ●8ん…… You can erase all recorded messages in a folder. **2 Press ◀ (MENU), and** selected icon and its **2 Enter the alarm setting I** Priority associated name.  $R$  Priority **select (Edit) by pressing 1 Display the folder or a message in the folder mode.** 恒心儿 興  $\blacktriangle$ /**v**, and then press  $\blacktriangleright$  **II.** Move MSG 1 **Press** b **(MENU), and** Move MSG **that you want to erase.** *Note* The cursor moves to the Edit larm Alarm **select (Edit) by**  $\overline{\overline{\mathsf{A}}$ larm Depending on the folder icon you choose, there is no **2 Press ◀ (MENU)**, and menu. None associated name. If you edit folder icons and names, folder Erase a MSG! **pressing**  $\triangle$ **/V**, and the lcot **select**  $\mathbf{m}$  (Erase) by icons and names will not be associated  $\mathbf{p}$  ress  $\mathbf{v}$  $\mathsf{\mathsf{\underline{u}}_{EraseAl}}$  IMSG **pressing ▲/▼, and then 3 Press ▲/▼** to select 2 **Press** v/V **to select** iority:  $pres \rightarrow \blacksquare$ . EraseFolder **Changing a folder name "Priority" and press >**  $\blacksquare$ "Alarm" and press **> II**. llA I a rm  $\sqrt{-N}$ The cursor moves to the The alarm setting mode Folders have been labeled automatically with double The window for setting ¦⊜8 ……  $n$ OFF Erase menu. will be displayed priority marks is displayed. 一盒 figures or letter like "FOLDER04" or "FOLDERAB", but I ON **3 Press ▲/▼** to select "Erase **3** Press **A**/▼ to select 本事 you can label folders as you like by using template EraseAllMSG AllMSG" and press  $\blacktriangleright$  . = <del>- - -</del> **"ON".** names. FOLDER<sub>01</sub> If "ON" has already been ਿਲਾ **4 Press ▲/▼** to select the The window for erasing all  $\sqrt{P}$ riority **1 Display the folder you want to change the** selected, follow the next the messages in a folder is Execute **number of the priority** ■None step.<br>4 **Press > II**. displayed. **marks with which you name.** ∆larm Cancel **want to mark.**  $\n *Date*\n$ - 10 - 111 **2 Press ◀ (MENU), and** The window to set the Priority  $\overline{\phantom{a}}$ **4 Press ▲/▼** to select  $5$  **Press**  $\blacktriangleright$  **II. select (Edit) by** alarm date will be . SUN raseAllMSG Move MSG The setting is finished. **Execute" and press**  $\blacktriangleright$  **. pressing**  $\angle$ **/V**, and then displayed. mon Execute? The confirmation window i 面Alarm  $pres \rightarrow \blacksquare$ . a a **6** Press **STOP** to exit the menu mode. **3 Set the alarm date.** displayed. The cursor moves to the Edit - Yes -The messages will be renumbered. None k⊟Bl **To play back on a desired 5 Press ▲/▼** to select "Yes" No. menu Alarm **Messages with priority date** 1 **Press** Nx **while "DATE"** and press  $\blacktriangleright$ **n**. 90 - **- - - - - e.g. When there are 3 Press** v/V **to select "Edit**  $\mathbf{\bar{G}}$ y 1m 1d ∥Edit Folder **mark(s)** All the recorded m **3 messages in a Folder"** and press  $\blacktriangleright$  **.**. **is selected.** Messages are sorted in order of contained in the folder are **folder** l con The window for editing a The year digits will be  $0:00$ the number of priority mark(s)  $\bigoplus$  001/003 erased. The folder itself will Name folder is displayed. selected.  $(A)$  in a folder. Messages not be erased. without a priority mark are **2 Press ▲ or ▼ to select**  $0:00:0$ wa kutoka Marejeo ya Tanzania ya Tanzania ya Tanzania ya Tanzania ya Tanzania ya Tanzania ya Tanzania ya Tanza<br>Marejeo **6** Press **SITOP** to exit the menu mode. lA I a rm moved behind the messages **the year digits and press 4 Press ▲/▼** to select 05y10m15d 13:2 with priority mark(s). **To cancel erasing** → FOI DER01 Nx**.**  $05y10m$ "Name" and press  $\blacktriangleright$ **.** |■8人……耶… The month digits will be Press ■STOP before step 4 1 *Tip* The window for selecting a Schedule selected.  $0:00$ **Message 1** folder name is displayed. If there are over 2 messages with the Meeting *Note* 3 **Set the month and day** same number of priority marks in a <u>teoria</u> ⊫±002⁄ oos If a folder contains a lot of messages, it may take long to erase **5 Press ▲/▼** to select a Memo **in sequences.** folder, these messages are sorted by all the messages. **folder name and press** 20 - **----**the recorded date and time. (The **To play back once a week**  $0:00:01$  $\blacktriangleright$ **n** Alarm oldest one comes first.) **Press ▲ or ▼ to select the** िो Memo 05v10m15d 15:2  $\blacksquare$ Date **6** Press **SITOP** to exit the *Note* **day of the week, and**  $[00000510715:09]$ You can also add priority mark(s) |■8ん…耶… l sun i **Dividing a Message**  $\mathbf{p}$  press  $\blacktriangleright$  **N**. **menu mode.** 002105.10. 7 10:30 using the supplied "Digital Voice **Message 2 MON** The folder is labeled with th Editor" software. But messages are You can divide a message during recording or playback, selected name and its 90 M not sorted in order of the number  $\_$  003/003  $_\mathrm{ }$ associated icon. so that the message is divided into two and the new the priority marks unless you sorted **To play back at the same In the list view** message number is added to the divided message. By **Alarm** by the number of priority marks **time every day**  $0:00:0$ *Note* dividing a message, you can easily find the point you using the software. **FRI Press ▲ or ▼ to select** You can also label a folder using the supplied "Digital Voice 05v10m15d 10:0 want to play back when you make a long recording such "DAILY", and press **>.** SAT Editor" software. For the details, see the help of the Digital as a meeting. Voice Editor. Some characters that the unit does not support [ Daily -You can divide messages until the total number of **Message 3** will not be displayed properly. messages in the folder becomes 999. *Notes* llAl arm B*Handling Folders* 1 **Press** v **or** V **to select** • Due to the recording system of an IC recorder, you may not B *Expanding the Memory with the* be able to divide a message in some cases. For the details, **the hour digits and press**  $05y10m15d$ *"Memory Stick"* Nx**.** see "Troubleshooting". The minute digits will • If you divide a message with priority mark(s), priority **Adding / Deleting Folders**  $\blacksquare$ :00 mark(s) will be added to both parts of the divided message. flash io mmm • The recorded date and time (the starting date and time of **Inserting the "Memory Stick"** By default setting, there are 5 folders: "FOLDER01" 2 **Press ▲ or ▼ to select** recording) of the divided messages are identical to the through "FOLDER05". You can add folders as you like. Alarm **the minute digits and** original message. You can also delete unnecessary folders. You can expand the memory by inserting the "Memory  $pres \rightarrow \blacksquare$ .  $05y10m15d$ • If you divide a named message, the both parts of the Stick Duo" or "Memory Stick PRO Duo" into the divided messages will have the same message name *Note Note*  $15:00$ MEMORY STICK slot. • If you divide a message with an alarm setting, the alarm You cannot set the alarm at a The maximum number of folders you can add varies setting remains only with the former message divided. depending on the using conditions. "Folder Full" is displayed previously set date and time ter e • If you divide a message to which the bookmark is set with in the display window when you cannot add any folder on another message in the the supplied Digital Voice Editor, the bookmark is erased because of the system limitations of the IC recorder. from the divided messages.

**Message 1 Message 2 Message 3 A** message is divided. You can divide a message during recording paus

messages will increase by one. **Message 1 Message 2 Message 3**  $\sqrt{ }$  A message is divided.

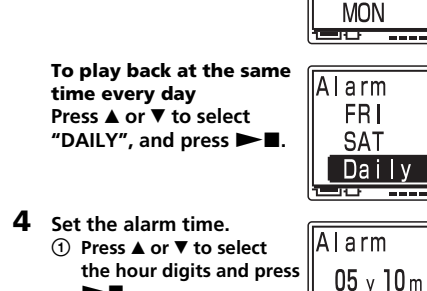

**1 Display the message you**  $1$  003/008 **want to move.**  $0:00:00$ 

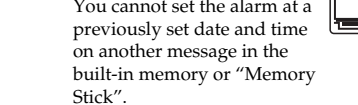

Stick".

**5 Select the alarm playback.**

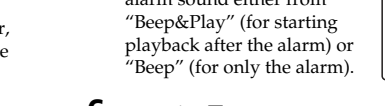

#### **OCA. 99 2 Press ◀ (MENU), and** Priority **select ⊘ (Edit) by pressing**<br>▲/▼, and then press ▶■. The cursor moves to the Edit menu.

 $|05y10m10d|15:10$ 

\_\_ None]

 $0:00:00$ 

l⊟o! **3 Press ▲/▼** to select "Move **MSG"** and press  $\blacktriangleright$ **I.** Move MSG The window for selecting the destination folder is 面Alarm displayed. <u>(die 15 minute</u>

#### **4 Press ▲/▼** to select the Move MSG **folder to which you want**  $\overline{\phantom{a}}$  FOLDER01 **to move the message to** FOLDER02 and press  $\blacktriangleright$ **n**.  $\boxed{\bigoplus}$  FOLDER03 The window for moving the message is displayed. The message is played back from Move MSG the beginning. Execute? **5 Press ▲/▼** to select "Yes"

i Yes i and press  $\blacktriangleright$ **n**. The message is moved to the No destination folder. Messages are sorted in order of the 002/002 recorded date and time. **6** Press **STOP** to exit the

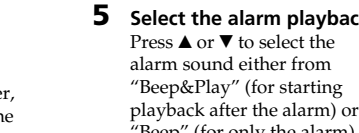

# Beep "Beep" (for only the alarm). <u>the community of the community of the community of the community of the community of the community of the community of the community of the community of the community of the community of the community of the community of </u>

The alarm setting is completed.

**menu mode.** 05y10m10d 15:10 *Note* <u>(■8Å……耶…</u>

message view. |■8人....耶.. **When the alarm time comes** The alarm will sound for about 10 seconds and the selected message will be played back. (If you have selected "Beep", only the alarm will sound.) When the playback ends, the unit will stop automatically at the beginning of that message. To listen to the same message again, press  $\blacktriangleright$  . **To stop alarm** Press  $\blacksquare$ STOP while the alarm sound is heard. You can stop even when the HOLD function is activated. **To cancel the alarm setting or change the alarm**

**time**<br>Select "OFF" in the steps **③**-2, and then press ►■.

**Adding a folder 1 Press** b **(MENU), and select (Edit) by pressing**  $\triangle$ **/V**, and then

 $pres \rightarrow \blacksquare$ .

• If more than one alarm time comes during recording, only the first message will be played back. • When the alarm time comes when the unit is in the menu mode, alarm will sound and the menu mode will be cancelled.

**2 Press ▲/▼** to select "Add **Folder"** and press  $\blacktriangleright$  **...** The window for creating a new folder is displayed.

**3 Press ▲/▼** to select

• If you erase the message you set the alarm to play back, the alarm setting will be cancelled. • If you divide a message with the playback alarm, playback will stop at the point you divided a message. • You can adjust the playback volume with VOLUME +/–. • If the alarm time comes during erasing, alarm will sound for 10 seconds after the erasing is finished and playback begins. • Alarm setting will not be cancelled after the alarm playback finishes. To cancel alarm setting, set "Alarm" to "OFF".

∥Erase Fo∣deı **Folder"** and press  $\blacktriangleright$  **. FOLDER01** The window for erasing the [ Execute folder is displayed. Cancel **4 Press** v/V **to select** <u>تحت تحتا</u> "Execute" and press **>** The confirmation window is Erase Folde displayed.

Execute? **5 Press ▲/▼** to select "Yes" . Yes l and press  $\blacktriangleright$ **n**. No The folder is erased. عصا **6 Press ■STOP** to return to

**the normal display. To cancel erasing** Press ■STOP before step 4.

# B*Editing Messages*

*Notes* • You cannot delete the last folder left in a drive. • After deleting a folder, the name of the remaining folders are not changed. If "FOLDER03" is erased, for example, the name of "FOLDER04" will remain the same. • If the folder contains recorded message, "Messages in folder will be erased" will be displayed. If you do, the folder and the contained messages are erased.

**Erasing Messages**

*Note*

## Once a recording has been erased, you cannot retrieve it. **Erasing messages one by one**

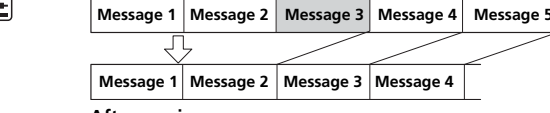

**After erasing Remaining messages are renumbered. 1 Display the message you**  $\Box$  003/010 **want to erase.**

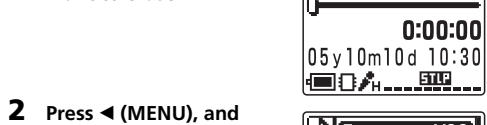

**4[**Erase a MSG] **select (Erase) by pressing**  $\triangle$ **/V**, and then EraseAllMSG EraseATIMSG  $pres \rightarrow \blacksquare$ . The cursor moves to the Erase menu. 信用

> Folders have been automatically attached with the folder icon " $\Box$ ". You can select the desired folder icon from the templates

> > le e s

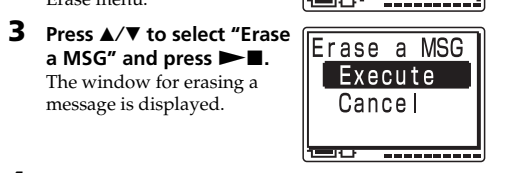

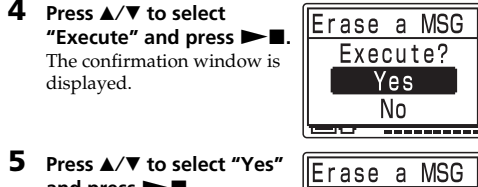

*Notes* • Do not insert or remove the "Memory Stick" while a message of the built-in memory is recorded or played back. oing so may cause malfunction of the unit. • Do not insert a "Memory Stick" in a different direction. It may cause malfunction of the unit

If you insert a "Memory Stick" for the first purchasing or one with no data, 5 folders (FOLDER01 to FOLDER05) will be made in the "Memory Stick" |<del>\=17 =======</del> automatically.

**Execute"** and press **> I**. A new folder is added

**While recording or playing back a message, press**

**DIVIDE at the point you want to divide.** • **When you press DIVIDE during recording:** The new message number is added at the point you pressed the button, and "New MSG REC" appears for 3 seconds. The message will be divided into two; however, the messages will be recorded without a break.

**Recording continues**

 $\mathrel{\mathop{\boxplus}}$  003/003  $\mathrel{\mathop{\boxplus}}$ 

New MSG REC

<u>│■8ん…興…</u>

 $0:07:28$ 

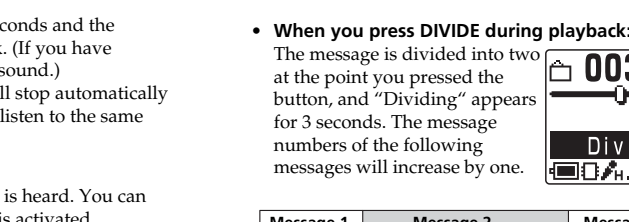

**Message 1 Message 2 Message 3 Message 4 The message numbers increase.**

**To play the divided message** Press $\blacktriangle$  or  $\blacktriangledown$  to display the message number as the divided messages each have message numbers.

## **Moving Messages to a Different Folder — Move Function**

You can move the recorded messages to another folder. When you move a message to another folder, the one in the previous folder will be erased. Example: Moving Message 3 in FOLDER01 to FOLDER03

> You cannot move a message to the other drive.

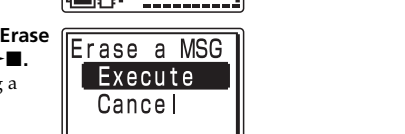

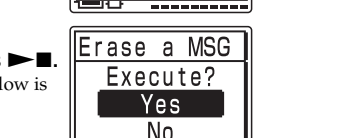

Erasing 

#### **1 Press ◀ (MENU), and** 오 EraseAl IMSG **select m(Erase) by** EraseFolder **pressing**  $\triangle$ **/V**, and then **Expansive Expansive**  $\mathbf{p}$  **press**  $\blacktriangleright$  **<b>N**. The cursor moves to the <u>(888 - .........</u> Erase menu. **2 Press ▲/▼** to select Format **"Format" and press**  $\blacktriangleright$  **.**  $Built-in$ The window for selecting the memory to be formatted is MemoryStick -⊋ : displayed. 90 L.  *Note* When the "Memory Stick" is not inserted, this window does not appear. Skip to step 4.

**5 Press ▲/▼** to select "Yes" and press  $\blacktriangleright$ **n**. Format Formatting of the selected Formatting media starts.

**6** Press **STOP** to return to the normal display. After formatting, 5 folders (FOLDER01 to FOLDER05) are automatically made in the memory in the same way when you insert batteries for the first time after purchasing.

**To cancel formatting** Select "Cancel" in step  $\overline{4}$  or "NO" in step 5.

- No

<u> Tanzania (</u>

• Playing or editing the messages on your computer. • Sending a voice e-mail message using MAPI e-mail • Do not leave the unit in a location near heat sources, or in a place subject to direct sunlight, excessive dust or mechanical shock. • Should any solid object or liquid fall into the unit.

remove the batteries and have the unit checked by qualified personnel before operating it any further

menu.

The cursor moves to the Edit

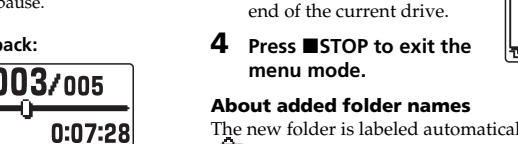

The new folder is labeled automatically with the icon "<sup>1</sup>" and double figures or letter like "FOLDER04" or "FOLDERAB". If there is a missing number or letter among the folder names, the new one is labeled using the missing number or letters automatically. You can change the folder icon and name as you like.

Priority

面Alarm

Move MSG

AddFolder

Move MSG

∥Add Folder

[ Execute ] Cancel

Alarm

⊟8

#### **Erasing a folder 1 Display the folder you want to delete.**

*Note* Once a folder has been erased, you cannot retrieve it. When erasing a folder that contains recorded messages, please check the contents.

• Due to the limitation of the IC recording system mentioned above, the sum of the total recorded time in the counter (elapsed time) and the remaining time becomes shorter than the maximum recording time of

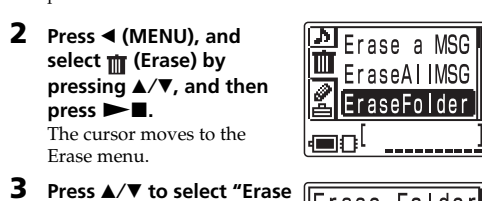

# **Editing an Icon and Name of a Folder**

You can label an icon or name of a folder yourself.

1 *Registered templates of folder icons and names* Folder icons and names registered as templates are associated with each other. When you select a folder icon or name, the folder name associated with the folder icon, or the folder icon ssociated with the folder name is automatically selected. When you re-select or edit the identical folder icon and name they will no longer be associated. Some icons have no associated names.

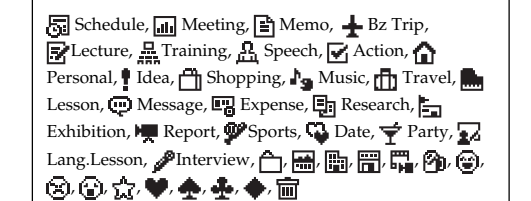

### **Changing a folder icon**

• ST: 1 hours 25 minutes • STLP: Approx. 2 hours 45 minutes<br>• SP: Approx. 4 hours 20 minutes Approx. 4 hours 20 minutes • LP: Approx. 11 hours 45 minutes

• ST: 60 Hz - 13,500 Hz • STLP: 60 Hz - 7,000 Hz<br>• SP: 60 Hz - 7,000 Hz • SP: 60 Hz - 7,000 Hz • LP: 60 Hz - 3,500 Hz Speaker approx. 2.8 cm  $(1^1\text{/}_8)$  in.) dia

**1 Display the folder you want to change the folder icon.**

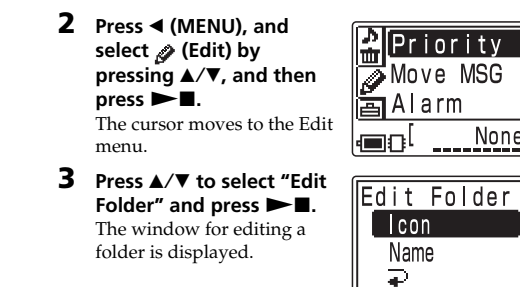

• USB connector • "Memory Stick Duo" slot • DC IN 3V jack Playback speed control (DPC)  $+100\%$  to  $-50\%$ 

> Operating instructions (For the IC recorder  $(1)$ /For the application software  $(1)$ )

Dragon NaturallySpeaking® Preferred (Version 8.0) CD-ROM(1) supplied only with

• You cannot use the software with a Macintosh machine. • A handmade computer, a computer whose operating system is installed or upgraded by the user, or a computer with multi-boot operating environment are not supported.

• Make sure to insert the "Memory Stick" firmly.

## **When you insert the "Memory Stick" for the first**

'Memory Stick" before the first

# **time (initializing the memory)**

"ACCESS" appears in the display window.

*Notes while "ACCESS" appears*

• The unit is accessing data while "ACCESS" appears in the display window or the OPR indicator lights or flashes in red

or orange. While accessing, do not remove the "Memory Stick", the batteries or AC adaptor (not supplied). Doing so may damage the data. • If the unit is required to process excessive amount of data, "ACCESS" may be displayed for an extended period of time. This is not a malfunction of the unit. Wait until the message disappears. **Removing the "Memory Stick"** Make sure that "ACCESS" disappears, and the unit is in the stop mode. Then push the "Memory Stick" into the unit. When it pops out, remove it from the slot as shown below.

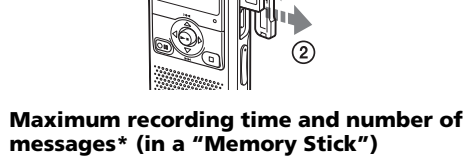

**ST\*\* STLP\*\* SP\*\* LP\*\*** 32MB 1 h. 25 m. 2 h. 45 m. 4 h. 20 m. 11 h. 45 m. 64MB 2 h. 50 m. 5 h. 35 m. 8 h. 50 m. 23 h. 35 m. 128MB 5 h. 50 m. 11 h. 10 m. 17 h. 45 m. 47 h. 25 m. 256MB 11 h. 10 m. 21 h. 35 m. 34 h. 10 m. 91 h. 10 m. 512MB 22 h. 5 m. 42 h. 35 m. 67 h. 25 m. 179 h. 45 m. 1GB 44 h. 55 m. 86 h. 25 m. 136 h. 50 m. 364 h. 55 m. 2GB 92 h. 10 m. 177 h. 25 m. 280 h. 50 m. 749 h. 5 m.

 (h.: hours/m.: minutes) \* In continuous recording/playback \* In approximate hours and minutes \* The maximum number of messages in a folder is 999. When there are 5 folders in the "Memory Stick", you can record up to 1,012 messages \*\*Recording modes: ST: Standard play stereo recording mode/STLP: Long play stereo recording mode/SP: Standard play monaural recording mode/LP: Long play monaural recording mode

*Note* When you use the "Memory Stick", the battery life may be shortened.

The above table shows the recording time when you use the "Memory Stick" for use with ICD-MX20 only and by the initial setting with 5 folders. The maximum recording time and number of messages may differ depending on the using conditions. The maximum recording time of a "Memory Stick Duo" varies depending of the media type.

# **Using the "Memory Stick" (not supplied)**

**with the unit** When you purchase "Memory Stick", make sure that you select "Memory Stick" with a logo .<br>Memory Stick Duo or a logo Memory Stick PRO Duo Even with either of the logos, however, some "Memory Stick" cannot be used with the unit. For details, see the Sony product information "Memory Stick" web site.

# **About the "Memory Stick"**

### **What is "Memory Stick"?**

"Memory Stick" is small, light-weighted, and nextgeneration IC storage media with a larger capacity than a floppy disc. You can use the "Memory Stick" to exchange data among "Memory Stick" compatible devices. In addition, you can use the "Memory Stick" as a removable external storage device to save your data. In a "Memory Stick", you can save image data from other device in addition to the sound files of the IC recorder.

**Sizes of "Memory Stick"**

There are two sizes of "Memory Stick": regular size With a Duo adaptor, you can use "Memory Stick Duo" PRO Duo" (compact size "Memory Stick Duo").

"Memory Stick" and compact size "Memory Stick Duo". on a device supporting regular size "Memory Stick". For ICD-MX20, use a "Memory Stick Duo" or "Memory Stick

### **Types of "Memory Stick"**

Following types of "Memory Stick" are available for versatile purposes. "Memory Stick Duo" and "Memory Stick PRO Duo" are the only media supported by ICD-MX20. • **"Memory Stick PRO" :** "Memory Stick PRO" employs the "MagicGate" copyright protection technology and can be used only with "Memory Stick PRO" compliant devices.

• **"Memory Stick-R":** Data stored in "Memory Stick-R" cannot be overwritten. It can be used on "Memory Stick-R" compatible devices. You cannot store data

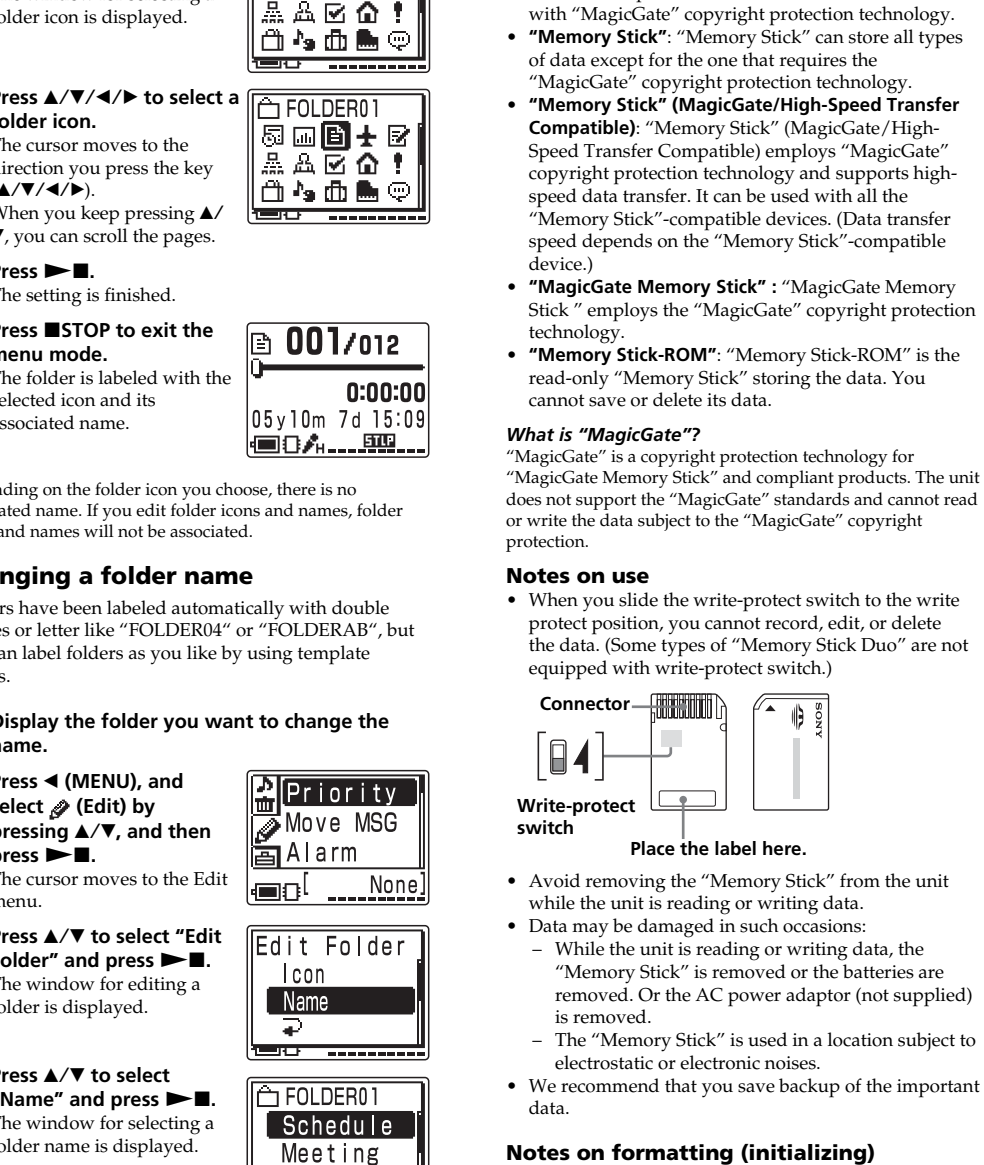

0008 05 10 25 10:00 <u>(■8ん…皿…</u>

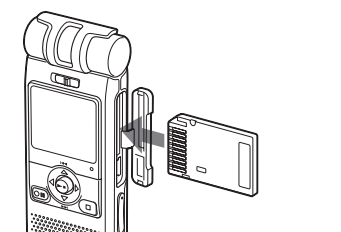

"Memory Stick" is shipped with a FAT format as the standard format. To format "Memory Stick", use devices conformable with the "Memory Stick". When you format "Memory Stick", always perform the procedures in

 $\mathbb B$  g

"Formatting the Memory".

*Note*

We cannot guarantee operations if the "Memory Stick" is

formatted on your PC **About the minimum recording unit** When recording a message in the "Memory Stick", the relevant information of the message, the number of folders, or others is recorded in addition to the message itself. As the number of messages or folders increase, the remaining memory reduces accordingly. To record a message or add a folder, you need the time of the minimum recording unit. Although the actual

recording time of a message may be less than that of the

8 seconds

8 seconds 22 seconds

minimum recording unit, the time of the message is counted as a minimum recording unit. If the remaining recording time of the inserted "Memory Stick" is less than that of the minimum recording unit,

you cannot add a message or a folder in the "Memory Stick".

STLP 8 seconds

**The minimum recording unit in each recording**

**mode**

B *Other Operations*

**Formatting the Memory**

You can format the built-in memory and a "Memory Stick Duo" or "Memory Stick PRO Duo" inserted in the MEMORY STICK slot. Formatting will delete all the data recorded in the memory including images and other data. Before formatting, check the data in the memory.

*Tip*

Because a commercially available "Memory Stick" has already been formatted at the factory, you do not need to format a

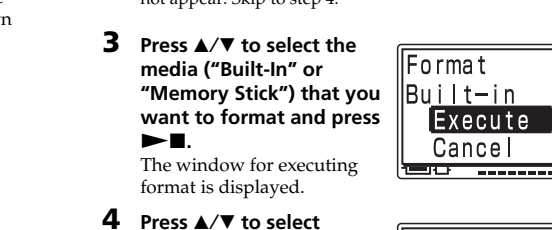

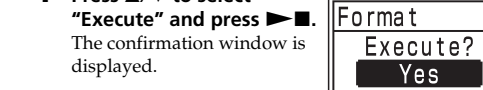

*Note* You cannot format when the write-protect switch on the "Memory Stick" is set to "LOCK".

# **Using the "Digital Voice Editor"**

**Software** By connecting the IC recorder to your computer, you can use the "Digital Voice Editor" software to do the following:

#### • Saving the IC recorder messages on your computer's hard disk. • Transferring the PC messages back to the IC recorder.

software.

• Transcribing your IC recorder message using Dragon NaturallySpeaking® speech-recognition software (not

supplied).

For the details, see the supplied "Digital Voice Editor 2"

software operating instructions.

**Connection**

Use the USB connecting cable supplied to connect the

USB connectors of the IC recorder and your computer.

**To USB connector**

**IC Recorder CONSERVANCE CONSERVANCE CONSERVANCE CONSERVANCE CONSERVANCE CONSERVANCE CONSERVANCE CONSERVANCE CONSERVANCE CONSERVANCE CONSERVANCE CONSERVANCE CONSERVANCE CONSERVANCE CONSERVANCE CONSERVANCE CONSERVANCE CON** 

**To USB connector**

∏∦

∎•खाः को

**USB connecting cable**

When the unit is connected to the PC, "PC Connect" appears on the display window and you can recognize

the IC recorder with your PC.

*Tip*

**Editor** 

When you connect the unit to your PC, the built-in memory is recognized as an IC recorder and the "Memory Stick" is recognized as a removable disk. You can use Windows Explorer to display the data stored in the built-in memory or "Memory Stick". When playing, editing, or saving a message, however, please make sure to use the supplied Digital Voice

**To set the clock of the unit automatically** Set "Date&Time" in the menu to "Automatic" and connect the unit to the PC after the Digital Voice Editor is started. The clock of the unit is automatically set according to the internal clock of your PC.

# B *Other Information*

**Precautions**

#### **On power** • Operate the unit only on 3 V DC. Use two LR03 (size AAA) alkaline batterie

**On safety** • Do not operate the unit while driving, cycling or

operating any motorized vehicle. **On handling**

# **On noise**

• Noise may be heard when the unit is placed near an AC power source, a fluorescent lamp or a mobile hone during recording or playback. • Noise may be recorded when an object, such as your

### finger, etc., rubs or scratches the unit during recording. **On maintenance**

• To clean the exterior, use a soft cloth slightly moistened in water. Do not use alcohol, benzine or thinner.

**If you place a magnetic card near the speaker of the unit, the card may be affected by the magnet of the speaker and may become unusable. Please keep a magnetic card away from the unit.**

If you have any questions or problems concerning your unit, please consult your nearest Sony dealer.

## **Backup recommendations**

computer, etc.

# **On system limitations of the IC recorder**

There are some system limitations of the unit. Troubles as mentioned below are not malfunctions of the unit.

**You cannot record messages up to the**

**maximum recording time.**

LP mode recording time.

- If you record messages in a mixture of ST, STLP, SP and LP modes, the recordable time varies from the maximum ST mode recording time to the maximum
- There may be other formatted data (for example, images) in the memory.
- Since you need the minimum recording unit to record a message even shorter than the minimum recording unit, the actual total recording time may become shorter than the maximum recording time of the IC

recorder. • The maximum recording time varies depending on the

number of folders or messages.

• No more recording can be made when 999 messages each have been recorded in a folder.

the IC recorder.

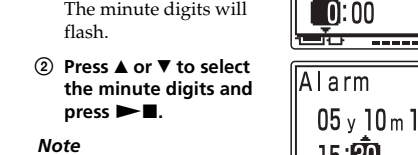

**You cannot divide a message.**

• You cannot divide a message in a folder which has 999

messages.

• If you divide messages frequently, the unit may become unable to divide a message.

**If an Error Message is displayed**

If the following error messages are displayed, do the

remedies described here.

Should any problem persist after you have made these

checks, consult your nearest Sony dealer. **Alarm already set for the same time.** • You set the alarm to play back a message at the date and time previously set on another message. Change

the alarm setting. **Battery Low**

• Batteries are weak. Replace batteries with new ones. When the remaining batteries are short, you cannot

erase a message or format the memory.

**Data not supported**

• The file is not supported by the unit, or the file itself is

corrupted. **File not supported**

• The unit does not support the file type of the selected message. You cannot play back or edit the file.

**Folder/File is protected.**

• Messages have been set to "Read-only" in the computer. You cannot edit or erase "Read-only" messages and folders. Remove the check for "Read-

only" under "Properties" of files.

**Maximum Folders**

• Because there are already the maximum number of folders in the selected drive, you cannot add a folder. Delete some unnecessary folders. Or switch to the

drive with sufficient memory space. **Maximum Messages: Folder Full**

• Because there are already 999 messages in the selected folder, you cannot add a message. Erase some messages before adding or dividing a message.

**Memory Full**

• The remaining memory of the built-in memory or the "Memory Stick" is too small. Erase some messages

before recording. **Memory Stick Error**

• Insert the "Memory Stick" again. After inserting, if this message is displayed again, the inserted "Memory

Stick" may be out of order. **Memory Stick is locked.**

• The write-protect switch on the inserted "Memory Stick" is set to "LOCK". You cannot record, edit or format in this condition. Slide the switch to the

To avoid potential risk of data loss caused by accidental operation or malfunction of the IC recorder, we recommend that you save a backup copy of your recorded messages on a tape recorder or to a Your dealer may not handle some of the above listed optional accessories. Please ask the dealer for detailed information.

writable position. **No Folder/Message**

• The selected folder does not have any messages. Or, the selected drive does not have any folders. Without messages or folders, you cannot set the alarm or do

other operations. **Only one folder remains.**

• You cannot erase the last folder remained in the drive.

**Past date and time.**

• You set the alarm at the past date and time. Set the alarm at an appropriate date and time. **Please format with the unit.**

• You cannot use the "Memory Stick" formatted with other devices . Use the "Format" in the menu to format

the "Memory Stick". **Power Supply Problem**

• An AC power adaptor that is not compatible with the IC recorder is connected. Make sure to use the AC power adaptor for the unit (not supplied). Or insert

the batteries. **Replace Batteries**

• Batteries are weak. Replace batteries with new ones.

**Read-only Memory Stick**

• The "Memory Stick" has been set to "Read-only". You cannot edit or erase messages of a "Read-only" "Memory Stick". Release the "Read-only" setting.

**System Error**

• The IC recorder failed in memory access because the memory is corrupted or a system error occurred.

Built-in flash memory 32MB/"Memory Stick Duo", Stereo/Monaural recording

Power output

350 mW

Input/Output

Power requ

• Microphone jack (minijack, stereo)

– input for plug in power, minimum input  $level 0.6 \text{ mV}$ ,  $3$  kilohms or lower impedance microphone • Headphones jack (minijack, stereo) – output for 8 - 300 ohms headphones

Two LR03 (size AAA) alkaline batteries: 3 V

 $36.6 \times 107.5 \times 16.9$  mm  $(1 \frac{1}{2} \times 4 \frac{1}{4} \times \frac{11}{16})$  in.)

DC

Dimensions (w/h/d) (not including projecting parts and

controls)

Mass (including batteries) 96 g (3.4 oz)

Supplied accessories

Stereo headphones (1) USB connecting cable (1) Application Software (CD-ROM) (1) LR03 (size AAA) alkaline batteries (2)

Carrying pouch (1)

Frequency range

**Specifications** Recording media Recording time ur computer and system software must meet the following minimum requirements. • IBM PC/AT or compatible – CPU: 266MHz Pentium® II processor or higher – Hard disk space: 70MB or more depending on the size and number of sound files you store

ICD-MX20VTP sold in the USA

Optional accessories

Stereo headphones MDR-EX71SL, MDR-E931LP/Active speaker SRS-T88, SRS-T80/ Electret condenser microphone ECM-CS10, ECM-TL1/Audio connecting cable RK-G134HG, RK-G135HG, RK-G136HG, RK-G139HG (excluding Europe)/AC power adaptor AC-E30HG (excluding the models for Korea, the People's Republic of China, Australia, and New Zealand), /"Memory Stick Duo" MSH-M32N (32 MB), MSH-M64N (64 MB), MSH-M128N (128 MB)/"Memory Stick PRO Duo" MSX-M256S (256 MB), MSX-M1GST (1 GB)/High Speed "Memory Stick PRO Duo" MSX-M256N (256 MB), MSX-M512N (512 MB), MSX-M1GN (1 GB), MSX-M2GN (2 GB) /PC Card Adaptor for Memory

Stick MSAC-PC3

Design and specifications are subject to change without notice.

#### **System requirements**

– RAM: 64MB or more

– CD-ROM drive – USB port

– Sound board: Sound Blaster 16 compatible – Display: High color (16 bits) or more and 800 x 480 dots or more

• OS: Microsoft® Windows® XP Media Center Edition 2005/Windows® XP Media Center Edition 2004/ Windows® XP Media Center Edition/Windows® XP Professional/Windows® XP Home Edition/ Windows® 2000 Professional/Windows® Millennium Edition/Windows® 98 Second Edition standard installation (You cannot use this software with Windows® 98, Windows® 95 or Windows® NT.)

#### *Notes*

**Message 4**